# retroalimentación attens tareas

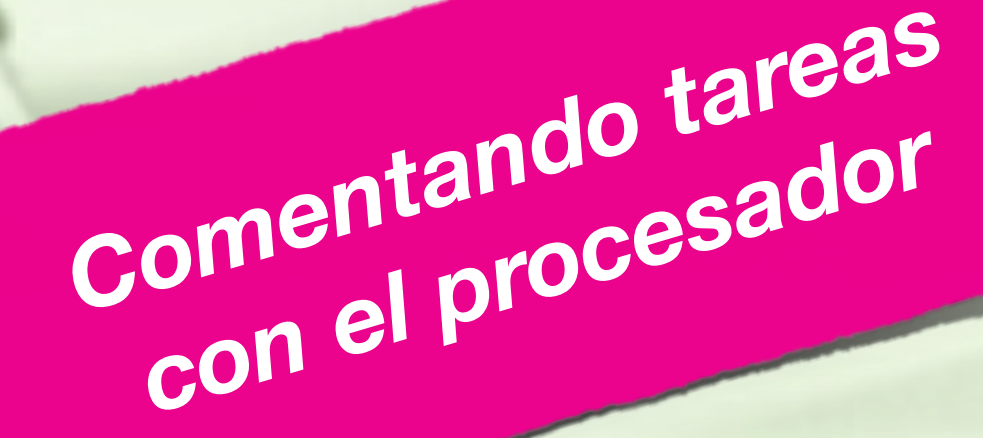

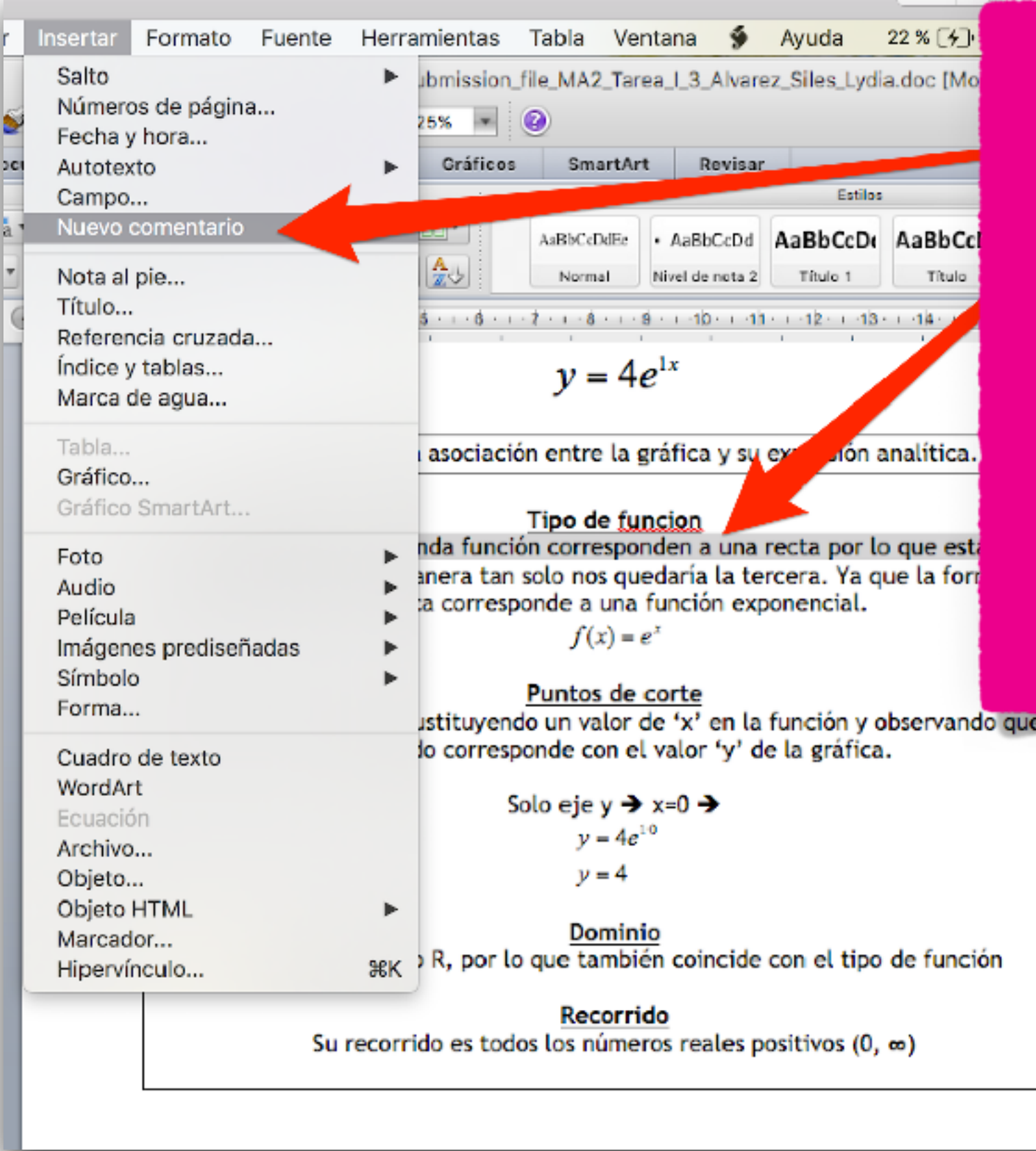

*En el archivo de la tarea del alumno seleccionamos el texto a comentar y pulsamos sobre Insertar/Nuevo comentario*

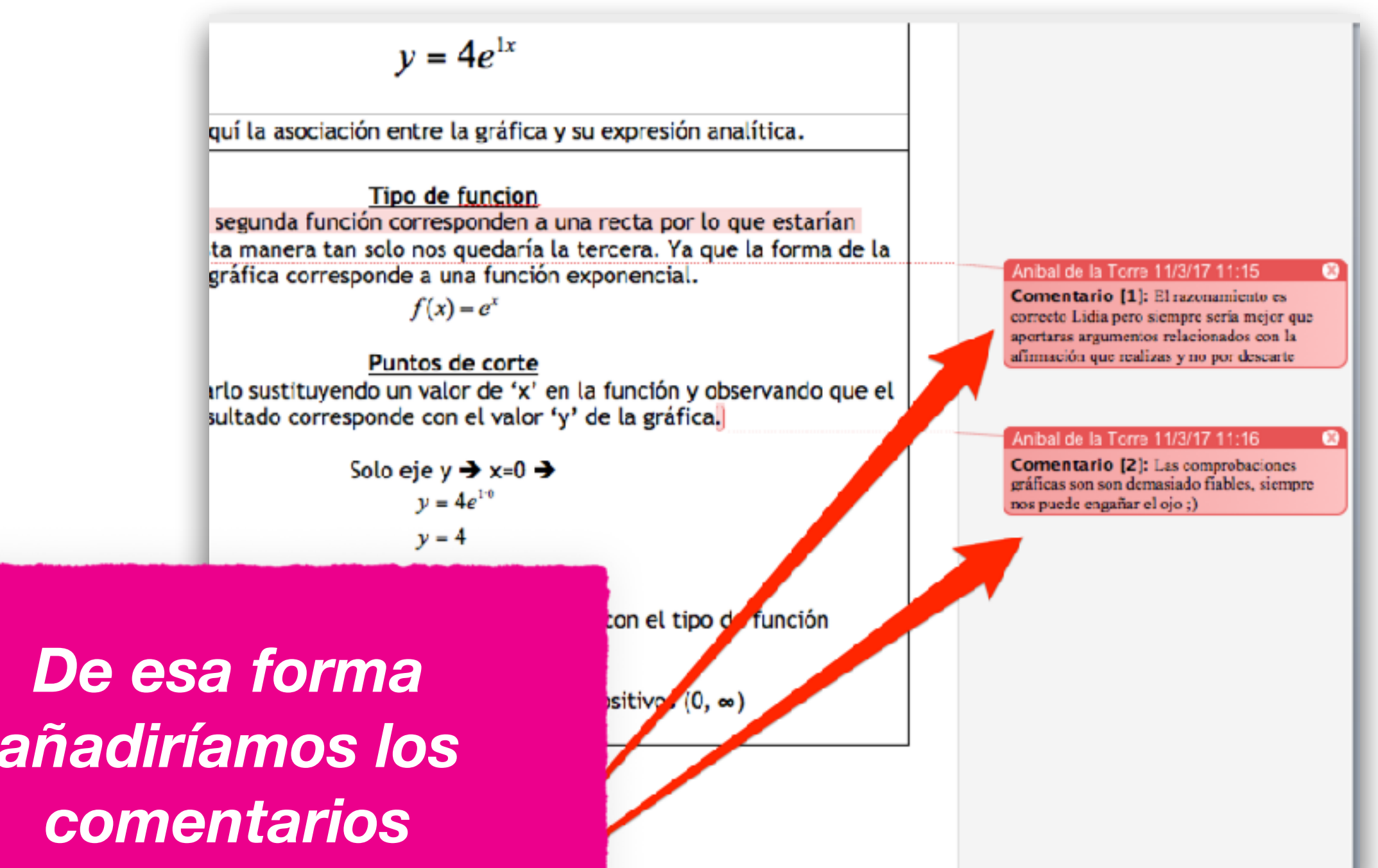

*añadiríamos los necesarios. Es casi igual en Word que en LibreOffice*

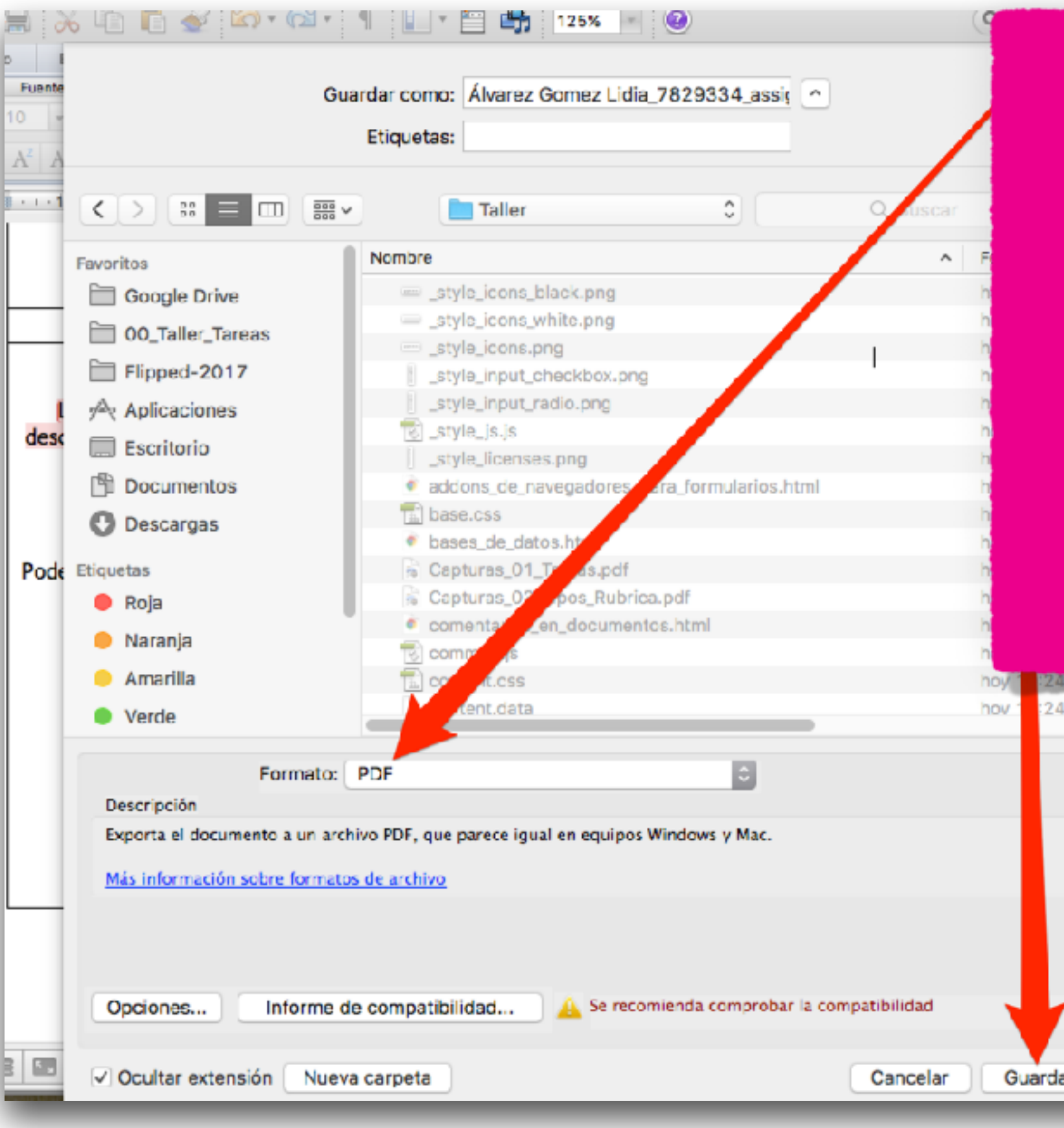

*Para asegurar la lectura de nuestros comentarios, debemos exportar el documento a PDF mediante Archivo/ Guardar como...*

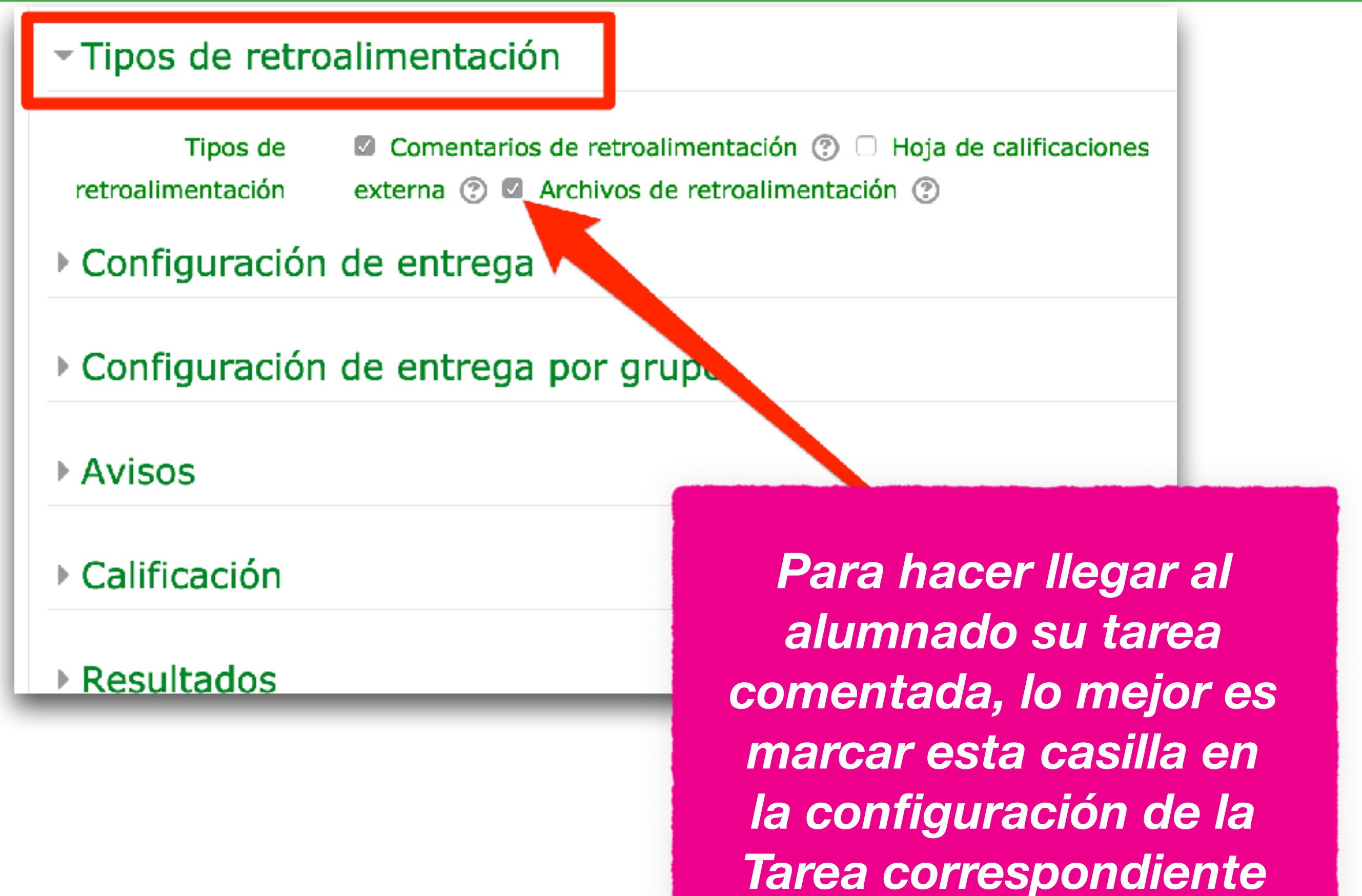

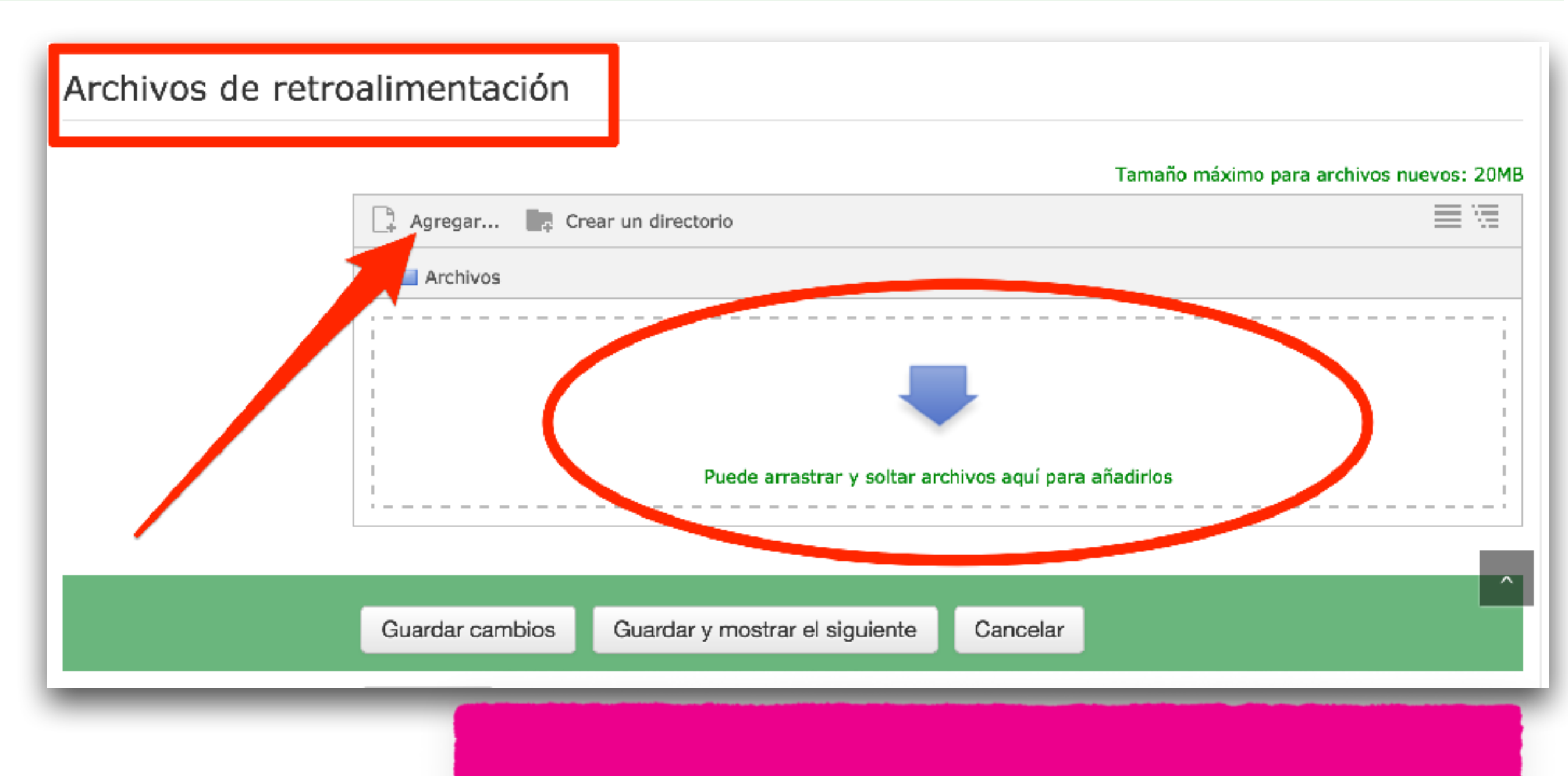

*Y en el momento de calificar la tarea a un alumno o alumna podremos subir el PDF comentado que generamos anteriormente*